# IPS CaseDesigner® 2.2 Gebrauchsanweisungen

# Wichtig - Haftungsausschluss:

Dieses Produkt ist Teil eines Gesamtkonzeptes und darf ausschließlich in Verbindung mit den zugehörigen Originalprodukten entsprechend den Anleitungen und Empfehlungen von Nobel Biocare eingesetzt werden. Durch eine nicht empfohlene Verwendung von Produkten Dritter in Verbindung mit Produkten von Nobel Biocare erlischt jegliche ausdrückliche und stillschweigende Haftung und sonstige Verpflichtung seitens Nobel Biocare. Die Anwender von Produkten von Nobel Biocare und KLS Martin sind verpflichtet sicherzustellen, dass das diesbezügliche Produkt für den jeweiligen Patienten und die jeweilige Situation geeignet ist. Nobel Biocare schließt jede ausdrückliche und stillschweigende Haftung aus und trägt keine Verantwortung für unmittelbaren, mittelbaren und sonstigen Schadensersatz sowie Strafschadensersatz, der sich aus oder in Zusammenhang mit Fehlern bei der fachlichen Beurteilung und Praxis in der Anwendung von Produkten von Nobel Biocare ergibt. Der Anwender ist außerdem verpflichtet, sich regelmäßig über die neuesten Entwicklungen dieses Produktes von Nobel Biocare und seine Anwendungen zu informieren. Im Zweifelsfall muss der Anwender Kontakt mit Nobel Biocare aufnehmen. Da die Nutzung dieses Produktes der Verfügungsgewalt des Anwenders unterliegt, ist er dafür verantwortlich. Nobel Biocare übernimmt keinerlei Haftung für Schäden, die sich hieraus ergeben.

Es ist zu beachten, dass einige der in dieser Gebrauchsanweisung aufgeführten Produkte möglicherweise nicht in allen Ländern eine behördliche Zulassung, Freigabe oder Vertriebsgenehmigung besitzen.

#### Bezeichnung:

IPS CaseDesigner® ist eine Softwarelösung zur Unterstützung des diagnostischen Verfahrens und der Behandlungsplanung von kraniomaxillofazialen sowie verwandten Eingriffen.

IPS CaseDesigner® verfügt über spezielle Funktionen zur Darstellung von diagnostischen Informationen, beispielsweise aus CT-Untersuchungen, zur Durchführung bestimmter Messungen in den Bilddaten und zur Planung von Operationsschritten, um die Diagnostik und Behandlungsplanung zu unterstützen.

Die Diagnose- und Planungsdaten ermöglichen es dem IPS Designservice, maßgeschneiderte Operationshilfen anzufertigen.

IPS CaseDesigner® ist eine Benutzeroberfläche zur Unterstützung des diagnostischen Verfahrens und der Behandlungsplanung von kraniomaxillofazialen sowie zugehörigen Eingriffen.

### Zweckbestimmung

Die Software dient zur Unterstützung des diagnostischen Verfahrens und der Behandlungsplanung von dentalen und kraniomaxillofazialen Eingriffen.

### Bestimmungsgemäße Verwendung:

IPS CaseDesigner® ist eine Software zur Unterstützung der Diagnostik und Behandlungsplanung von dentalen kraniomaxillofazialen Eingriffen. Außerdem wird die IPS CaseDesigner® Software als Bildsegmentierungssystem und zur Übertragung von Bildgebungsdaten von einem Scanner, beispielsweise einem CT-Scanner, verwendet. IPS CaseDesigner® erleichtert darüber hinaus das Serviceangebot zur Bereitstellung maßgeschneiderter Operationshilfen.

### Indikationen:

IPS CaseDesigner® ist eine Software zur Unterstützung der Diagnostik und Behandlungsplanung von kraniomaxillofazialen Eingriffen. Außerdem wird die IPS CaseDesigner® Software als Bildsegmentierungssystem und zur Übertragung von Bildgebungsdaten von einem Scanner, beispielsweise einem CT-Scanner, verwendet. IPS CaseDesigner® erleichtert darüber hinaus das Serviceangebot zur Bereitstellung

maßgeschneiderter Operationshilfen.

### Geräte mit Messfunktion

Die Messgenauigkeit hängt von den Bilddaten, der verwendeten Scanner-Hardware, deren Kalibrierung und Erfassungseinstellungen ab. Die Messung kann nicht präziser sein als die Auflösung des Bildes. IPS CaseDesigner® Software meldet den auf eine Stelle

hinter dem Komma gerundeten Wert auf Grundlage der vom Benutzer ausgewählten Punkte.

#### Kontraindikationen:

Es sind keine Kontraindikationen für den IPS CaseDesigner® bekannt.

#### Sicherheitshinweise und Vorsichtsmaßnahmen:

Beim erstmaligen Einsatz eines neuen Produktes oder Behandlungsverfahrens kann die Zusammenarbeit mit einem Kollegen oder einer Kollegin, der oder die bereits Erfahrung mit dem neuen Produkt oder Behandlungsverfahren hat, dazu beitragen, mögliche Komplikationen zu vermeiden.

# Warnhinweise:

IPS CaseDesigner® zeigt eine Reihe von technischen Warnhinweisen auf dem Bildschirm an (beispielsweise widersprüchliche CT-Daten, fehlerhafte STL-Daten).

Während der Erstellung von Modellen, diagnostischen Befunden und Osteotomie-Simulationen können in einem Warnfenster eine oder mehrere der folgenden Warnhinweise angezeigt werden.

#### **Inkorrekte Ausrichtung des Oberkiefers.**

Mit der Aktion **Manuelle Initialisierung** kann der Oberkiefer korrekt ausgerichtet werden, um das Risiko einer inkorrekten Operationsplanung zu reduzieren.

#### **Inkorrekte Ausrichtung des Unterkiefers**

Mit der Aktion **Manuelle Initialisierung** kann der Unterkiefer korrekt ausgerichtet werden, um das Risiko einer inkorrekten Operationsplanung zu reduzieren.

#### **Inkorrekte Ausrichtung beider Kiefer**

Mit der Aktion **Manuelle Initialisierung** können die Kiefer korrekt ausgerichtet werden, um das Risiko einer inkorrekten Operationsplanung zu reduzieren.

#### **Um beide Kiefer zu separieren, wurde die harte Separation verwendet**

Um das Risiko der Verwendung unvollständiger (Planungs)Informationen im Operationsplan zu reduzieren, die **Experteneinstellungen** für die Fossa-Gelenkkopf-Separation anpassen, wenn keine harte Separation verwendet werden soll.

#### **Um beide Kiefer zu separieren, wurde die normale Separation verwendet**

Um das Risiko der Verwendung unvollständiger (Planungs)Informationen im Operationsplan zu reduzieren, die **Experteneinstellungen** für die Fossa-Gelenkkopf-Separation anpassen, wenn eine andere Art der Separation verwendet werden soll.

#### **Inkorrekte Kieferseparation**

Die **Experteneinstellungen** für die Fossa-Gelenkkopf-Separation anpassen, um eine korrekte Kieferseparation zu erhalten und das Risiko für eine inkorrekte Operationsplanung zu reduzieren.

#### **Oberkiefer wird manuell initialisiert.**

Die Berechnung zur Ausrichtung des Oberkiefers wird durch die entsprechenden Punkte initialisiert, die in der Aktion **Manuelle Initialisierung** platziert werden. Eine korrekte Kieferausrichtung sicherstellen, bevor der Operationsplan fertiggestellt wird, um das Risiko einer inkorrekten Operationsplanung zu reduzieren.

#### **Unterkiefer wird manuell initialisiert**

Die Berechnung zur Ausrichtung des Unterkiefers wird durch die entsprechenden Punkte initialisiert, die in der Aktion **Manuelle Initialisierung** platziert werden. Eine korrekte Kieferausrichtung sicherstellen, bevor der Operationsplan fertiggestellt wird, um das Risiko einer inkorrekten Operationsplanung zu reduzieren.

#### **Beide Kiefer wurden manuell initialisiert**

Die Berechnung zur Ausrichtung beider Kiefer wird durch die entsprechenden Punkte initialisiert, die in der Aktion **Manuelle Initialisierung** platziert werden. Eine korrekte Kieferausrichtung sicherstellen, bevor der Operationsplan fertiggestellt wird, um das Risiko einer inkorrekten Operationsplanung zu reduzieren.

#### **Die Schichtdicke des DICOM-Datensatzes ist zu groß**

Nutzen Sie bitte die Hilfedateien, um Informationen darüber zu erhalten, wie gültige DICOM-Dateien gemäß dem empfohlenen Scan-Protokoll erstellt werden.

#### **Der DICOM-Datensatz hat uneinheitliche Schnittbildinkremente**

Nutzen Sie bitte die Hilfedateien, um Informationen darüber zu erhalten, wie gültige DICOM-Dateien gemäß dem empfohlenen Scan-Protokoll erstellt werden.

#### **Das Schnittbildinkrement des DICOM-Datensatzes ist zu groß**

Nutzen Sie bitte die Hilfedateien, um Informationen darüber zu erhalten, wie gültige DICOM-Dateien gemäß dem empfohlenen Scan-Protokoll erstellt werden.

#### **Beschädigte Datei**

Datei von ["Oberkiefer-Scan", "Unterkiefer-Scan", "Okklusionsscan"] konnte nicht geöffnet werden, wählen Sie bitte eine andere Datei. Wenn das Problem weiterhin besteht, wenden Sie sich an den Kundensupport.

#### **Beschädigte Dateien**

Beide Dateien konnten nicht geöffnet werden, wählen Sie bitte andere Dateien. Wenn das Problem weiterhin besteht, wenden Sie sich an den Kundensupport.

#### **Der Name in der DICOM-Datei unterscheidet sich vom Patientennamen**

Um das Risiko zu vermindern, dass bei der Erstellung des Patientenmodells falsche Daten verwendet werden, überprüfen Sie den Patientennamen und kontrollieren Sie, ob der Patientenname und der Name im verwendeten DICOM-Set übereinstimmen.

#### **Splint für aktuellen Operationsplan fertigstellen**

Die erzeugten Splint-Dateien sind nur gültig für die geplante Operation. Wenn Sie den Operationsplan ändern wollen, verwenden Sie die Aktion Entsperren, um den Splint zu verschieben und Änderungen vorzunehmen.

Beachten Sie, dass lokal produzierte Splinte unter Verwendung validierter Prozessen und geeigneter Materialien gemäß der Gebrauchsanweisung des Herstellers hergestellt werden müssen. Vor der Operation sollte die optimale Passform überprüft werden.

#### **Überkreuzende Modelle erkannt. Den Autorotationswert erhöhen**

Den Autorotationswert erhöhen, um das Risiko eines unpassenden Operationsplans zu reduzieren.

#### **Überkreuzende Modelle erkannt.**

Autorotation anpassen, um überkreuzende Modelle zu vermeiden. Drücken Sie Weiter, wenn Sie mit der Erstellung des Splints fortfahren wollen.

#### **Fragmente könnten sich überkreuzen**

Wenn Ober- und Unterkiefer sich im Assistenten **Virtuelle Okklusion** überkreuzen, wird Schleifen erforderlich sein, um die endgültige Bisslage erreichen zu können.

#### **Splint für präoperative Position**

Es ist zu berücksichtigen, dass ein Splint für die präoperative Position des Patienten angefertigt wird.

#### Vorgesehene Benutzer- und Patientengruppen:

IPS CaseDesigner® wird von einem interdisziplinären Behandlungsteam als Hilfsmittel zur Unterstützung der Behandlung von Patienten verwendet, die dentalen, kraniomaxillofazialen oder verwandten Behandlungen unterzogen werden. Bestimmt für Patienten, die eine Dentalbehandlung benötigen.

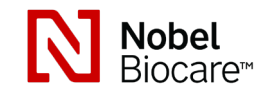

# IPS CaseDesigner® 2.2 Gebrauchsanweisungen

# Cybersicherheit

Es wird empfohlen, auf dem Computer, auf dem IPS CaseDesigner® läuft, die Software zum Schutz gegen Viren und Malware zu aktivieren sowie auf dem neuesten Stand zu halten und zusammen mit einer korrekt konfigurierten Firewall einzusetzen. Außerdem sollte der Computer stets gesperrt werden, wenn er unbeaufsichtigt ist.

# Kompatibilität:

IPS CaseDesigner® ist nicht mit anderen Medizinprodukten und -geräten verbunden.

Diese Version von IPS CaseDesigner® is mit den vorherigen Versionen von IPS CaseDesigner® kompatibel.

### Interoperabilität

Nicht zutreffend, da die Software keine Daten mit einem anderen Medizinprodukten/ geräten austauscht.

# Vorgesehene Lebensdauer

Bei Software ist die vorgesehene Lebensdauer nicht begrenzt. Bei Verwendung auf den unterstützten Betriebssystemen bleibt die Leistung entsprechend der bestimmungsgemäßen Verwendung erhalten.

# Leistungsanforderungen und -einschränkungen:

IPS CaseDesigner® ist von dem Betriebssystem abhängig, unter dem es läuft. Daher muss sichergestellt werden, dass IPS CaseDesigner® ausschließlich mit den zugelassenen Betriebssystemen eingesetzt wird. Weitere Informationen zu den zugelassenen Betriebssystemen finden sich in den 'Computer-Richtlinien für IPS CaseDesigner®'.

### Klinischer Nutzen und unerwünschte Nebenwirkungen

IPS CaseDesigner® ist eine Komponente der kraniomaxillofazialen Chirurgie. Medizinische Fachpersonen dürfen von der Software erwarten, dass sie den Diagnoseund Behandlungsplanungsprozess unterstützt.

Es sind keine Nebenwirkungen bekannt.

### Einrichtungen und Schulungen:

Es wird dringend empfohlen, dass medizinische Fachpersonen, dies umfasst sowohl neue als auch erfahrene Anwender von Implantaten, Prothetik und der zugehörigen Software, immer eine Fachschulung absolvieren, bevor sie eine neue Behandlungsmethode anwenden. Nobel Biocare bietet ein breites Spektrum an Kursen für unterschiedliche Wissens- und Erfahrungsniveaus an. Um weitere Informationen zu erhalten, besuchen Sie bitte www.nobelbiocare.com.

### Hinweise für die Handhabung:

#### Installation der Software:

Bevor Sie mit der Installation der Software beginnen, prüfen Sie bitte zunächst die IPS CaseDesigner® Computeranforderungen.

Die Software wird gemäß der Installationsanleitung für den IPS CaseDesigner® installiert.

# Starten der Software:

Die Anwendung IPS CaseDesigner® wird durch einen Doppelklick auf das IPS CaseDesigner Symbol auf dem Desktop gestartet. Nach Starten der Software kann mit den Patientendateien gearbeitet werden.

# Arbeitsschritte mit IPS CaseDesigner®:

Der Patient wird gemäß einem im IPS CaseDesigner® definierten Untersuchungsprotokoll gescannt. Die Modelle werden in Schlussokklusion gescannt. Beide Teile des Abdrucks werden einzeln, aber innerhalb desselben DICOM-Datensatzes gescannt. Mit den resultierenden DICOM-Dateien werden Patientenmodell, Operationsmodelle, Okklusionsmodelle und Haut erstellt.

Mit den verfügbaren diagnostischen Tools kann der Anwender den Verlauf des N. mandibularis markieren oder Distanzen, Winkel und Werte messen. Ein kephalometrischer Operationsbogen dient dazu, die Landmarken für die kephalometrische Analyse zu markieren.

Das virtuelle Modell lässt sich mit den Operationstools gemäß der gewünschten Art der Osteotomie, wie z. B. Le Fort I, sagittale Split-, Ramus-, Segment- oder Kinn-Osteotomie, osteotomieren. Die Bewegungen der verschiedenen Knochensegmente können simuliert werden. Eine orthognathische Splint-Datei kann erstellt werden, und die Liste der Osteosyntheseplatten kann aufgerufen werden, um die Platten für den Eingriff auszuwählen.

Nähere Einzelheiten zur Durchführung bestimmter Maßnahmen finden Sie in den Hilfe-Dateien der IPS CaseDesigner® Software.

Falls Sie ein gedrucktes Exemplar der Gebrauchsanweisung wünschen, wenden Sie sich bitte an den Kundenservice.

# Symbolglossar:

In der folgenden Tabelle sind die Symbole beschrieben, die auf den Etiketten am Produkt oder in dessen Begleitinformationen vorkommen können. Die zutreffenden Symbole finden Sie auf den Etiketten am Produkt oder in dessen Begleitinformationen.

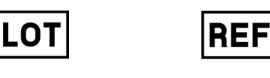

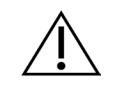

Chargencode Katalognummer Vorsicht

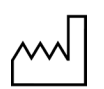

Gebrauchsanweisung beachten

Enthält oder Anwesenheit von Phthalat

**PHT** 

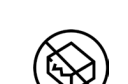

Herstellungsdatum

Nicht erneut sterilisieren Nicht widerverwenden Nicht verwenden, wenn die

Verpackung beschädigt ist

Rx Only

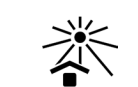

Verschreibungspflichtig Patientenbezeichnung Vor Sonnenlicht schützen

**MD** 

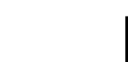

Trocken halten Medizinprodukt

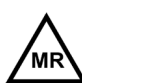

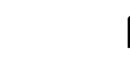

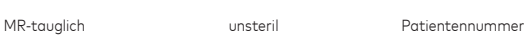

**SN** 

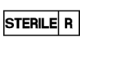

sterilisiert

STERILI

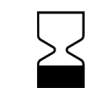

Serien- Nr. Durch Bestrahlung

Haltbarkeitsdatum

### EN Alle Rechte vorbehalten.

Nobel Biocare, das Nobel Biocare Logo und alle weiteren in diesem Dokument verwendeten Marken sind, sofern nicht anders vermerkt oder aus dem Kontext hervorgeht, Marken von Nobel Biocare. Die Produktabbildungen sind nicht unbedingt maßstabsgetreu.

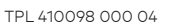

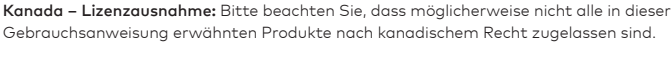

**2797**

Nobel Biocare AB, Postfach 5190, 402 26 Västra Hamngatan 1,

411 17 Göteborg Schweden Tel.: +46 31 81 88 00. Fax: +46 31 16 31 52 www.nobelbiocare.com

Informationen zu Hersteller und Vertrieb:

CE-Zeichen für Geräte der Klasse Im

# Grundlegende UDI-DI-Informationen:

In der folgenden Tabelle sind die grundlegenden UDI-DI-Informationen für die in dieser Gebrauchsanweisung beschriebenen Produkte aufgeführt.

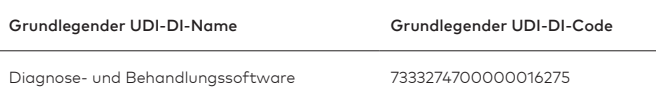

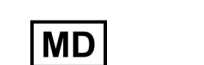

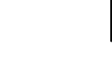

Gebrauchsanweisung beachten

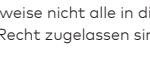

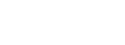